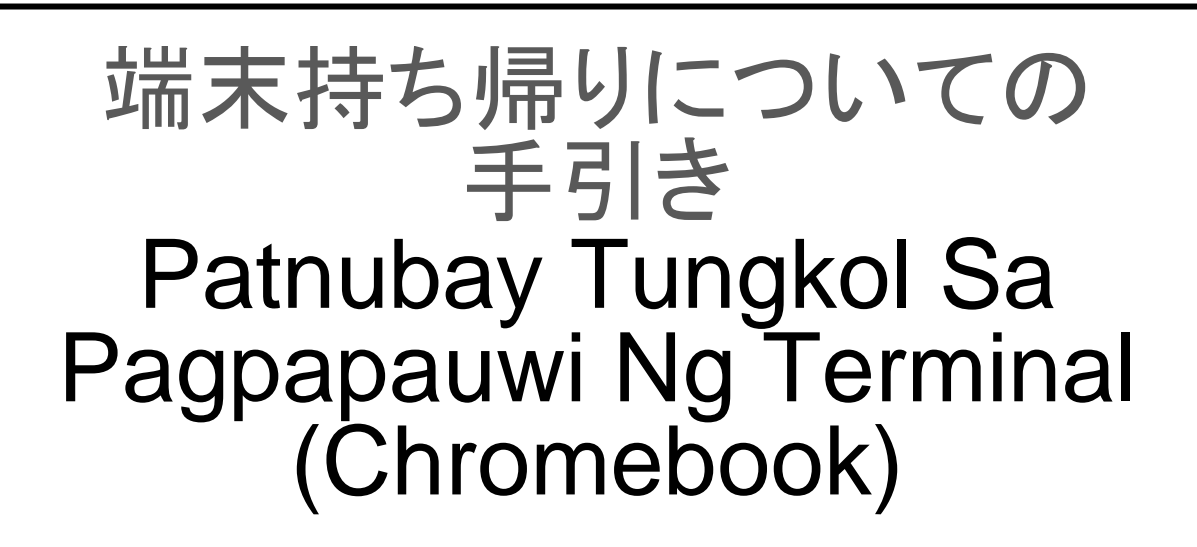

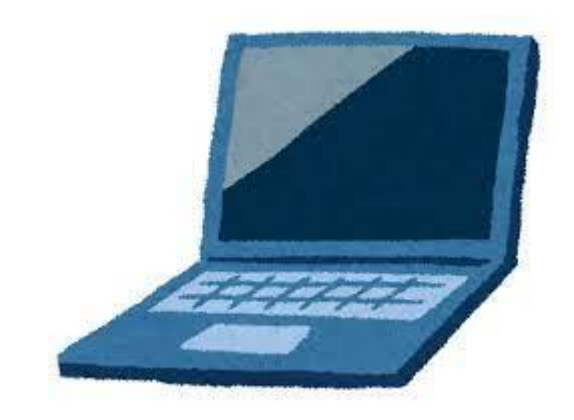

# 令和 4 年6月 鈴鹿市教育委員会 Hunyo Taon 2022 Lupon Ng Edukasyon Bayan Ng Suzuka

# 目次 Talaan Ng Nilalaman

- 1 端末持ち帰りについて Tungkol sa pagpapauwi ng terminal computer ・・・・・P2
- 2 1人1台パソコンの貸出しについてのご理解と家庭での通信 環境整備のお願い Kahilingan sa pagpapanatili ng kapaligiran ng komunikasyon sa tahanan at pang-unawa tungkol sa pagpapauwi sa bawat 1 katao ng 1 pasokon(PC) **・**・・・P3
- 3 端末の利用のしかた Paraan na paggamit ng terminal computer  $\cdots \cdots \cdot P7$
- 4 アプリやサービスの使い方

Pamamaraan na paggamit ng aplikasyon at serbisyo

- (1)ミライシードの使い方(児童生徒用)Paraan sa paggamit ng Mirai Seed(Para Sa Bata) **······**P11
- (2)クラスルームを活用した Meet の使い方(児童生徒用) Paraan sa paggamit ng Meet sa Classroom (Para Sa Batang Estudyante)  $\cdots$   $\cdot$  P13
- 5 家庭でクロームブックを使うときのルール Alituntunin sa oras na paggamit ng chromebook sa tahanan  $\cdots \cdots$ P15

#### 保護者の皆様へ Sa lahat ng mga magulang

# 端末(Chromebook)持ち帰りについて **Tungkol Sa Pagpapauwi Ng Terminal (Chromebook)**

日頃より鈴鹿市の学校運営にご理解とご協力を賜り,誠にありがとうございます。 文部科学省は,令和の日本型学校教育において,子どもたちがより豊かに学んでいくために,端末を上 手に活用して学習することを求めています。万一休校や学級閉鎖などがあった場合,児童生徒の学びを止 めないために,端末を使った学習は大変有用です。児童生徒の端末活用機会の拡充や家庭学習のさらなる 充実のため,本市から児童生徒全員に貸与した端末の家庭への持ち帰りを実施します。

端末持ち帰りにあたり,「端末持ち帰りについての手引き」を作成しました。学校で使用方法の指導 を行っておりますが,家庭でもお子様と端末の使用時間や方法などについて話をしていただき,端末を安 心して使用していただきますようご指導をお願いします。

Lubos na nagpapasalamat sa pakikipagtulungan at pang-unawa sa pamamahala ng paaralan sa bayan ng Suzuka.

 Ang edukasyon sa paaralan ng Hapon sa bagong kapanahunan sa Taon Reiwa ng Ministri Ng Edukasyon, hinahangad ang bagay na makapag-aral sa mabuting paggamit ng terminal computer upang mas matuto ang mga bata. Isang kapaki-pakinabang ang pag-aaral sa pamamagitan ng terminal computer upang hindi mahinto ang pag-aaral ng mga batang estudyante sa pagkakataon na walang pagpasok sa paaralan o pagsasara ng klase. Para mapalawak ang mga oportunidad na gumamit ng computer at higit na mapahusay ang pag-aaral sa tahanan ng mga batang estudyante, magsasagawa ng pagpapauwi sa tahanan ng ipahihiram na terminal computer sa lahat ng mga batang estudyante mula sa bayan.

Sa pagpapauwi ng terminal computer, ginawa ang (Patnubay Tungkol Sa Pagpapauwi Ng Terminal (chromebook). Bagaman na itinuturo sa paaralan ang pagsasagawa sa paraan ng paggamit, pag-usapan ng inyong anak ang tungkol sa paraan at oras ng paggamit ng chromebook gayundin sa tahanan, hinihiling na bigyan ng gabay upang magamit na may kompiyansa.

#### **1** 目的 **Layunin**

 児童・生徒の端末活用機会の拡充及び家庭学習支援の充実,機器操作方法の習熟や情報活用 能力の育成,基礎学力の定着・向上を図ることを目的としています。

 Ang pagpapalawak ng oportunidad sa paggamit ng computer o pagpapahusay ng suporta na pagaaral sa tahanan ng mga bata at estudyante, pagpapatibay ng kasanayan sa pamamaraan ng pagpapatakbo ng device at kakayahan sa impormasyong aktibidad, layunin na itatag at pagbutihin ang pangunahing kakayahan sa akademiko.

#### **2** 端末活用の想定 **Palagay Sa Paggamit Ng Terminal**

 家庭での端末を活用した宿題や授業の予習や復習,デジタルコンテンツの活用等を想定しています。 また,休校や学級閉鎖などがあった場合は,オンライン授業での使用を想定しています。

Ang homework o skedyul na pag-aaral ng klase at pagre-review gamit ang terminal sa bahay, inilalaan ang iba pang aktibidad ng digital contents. Gayundin, kapag walang pagpasok sa paaralan o pagsasara ng klase, intensyon na ito ay gamitin sa Online Class.

**3** 家庭における端末の活用ルールについて **Alituntunin Sa Paggamit Ng Terminal Sa Bahay** 本手引き P15~の「家庭でクロームブックを使うときのルール」をご参照ください。お子さんと保護者の 話し合いにより,家庭における端末を使うときのルールを決めてください。ルールを守って端末を活用する ようご指導をお願いします。

 Hinihiling na tingnan ang pahina mula 15 ng patnubay (Alituntunin Sa Oras Na Paggamit Ng Chromebook Sa Bahay). Mangyari na pagpasiyahan ang alituntunin sa oras ng paggamit ng chromebook sa bahay mula sa pag-uusap ng anak at magulang. Turuan upang magamit at sundin ang mga patakaran.

**4** 端末等の貸与物品の紛失,故障,破損について **Pagkawala, Hindi Paggana O Nasira Ang Gamit**

 端末等の貸与物品の紛失,故障,破損があった場合には,速やかに学校に連絡してください。故意や重大 な過失による紛失や故障,破損があった場合には,修理代金等を保護者様にご負担いただくこともあります ので,ご注意ください。

 Kapag nawala, hindi paggana o nasira ang gamit na ipinahiram na terminal at iba pa, mangyaring kontakin agad ang paaralan. Sa oras na nawala,hindi paggana,nasira ang gamit at iba pa dahil sa sinadya o matinding kapabayaan, responsibilidad ng magulang ang pagbabayad ng bayarin sa pagkukumpuni.

#### **5 問い合わせ先 Kokontakin Sa Impormasyon**

 ・ご不明な点等がありましたら,お子様が通う学校にお問い合わせください。 Kontakin ang pinapasukang paaralan ng inyong anak kapag may bagay na hindi naiintindihan. Sa lahat ng mga magulang

# Kahilingan sa pagpapauwi sa bawat 1 katao ng 1 pasokon(PC)

# Hinihingi ang inyong pang-unawa at kooperasyon

- Tungkol sa 1 Pasokon(Personal Computer o PC) sa bawat 1 katao na ginagamit sa pag-aaral sa paaralan na inihanda ng Lupon ng Edukasyon, isang bagay na ipahihiram nang walang bayad sa lahat ng batang estudyante.
- Bagaman magsisimula pagkatapos magbigay ng sapat na patnubay sa paaralan, habang sinusuri ang antas ng kasanayan tulad ng pamamaraan ng pagpapatakbo mula ngayon, magiging posible ang skedyul ng pagpapauwi ng aralin sa tahanan.
- Dahilan sa inilalarawan sa ibaba ang kahilingang bagay sa tahanan at bagay na nais ipaalam tungkol sa pagpapauwi ng 1 PC sa bawat 1 katao, hinihiling namin ang inyong pakikipagtulungan.

Pakiusap sa mga magulang **1**Pagpapahiram ng 1 PC sa bawat 1 katao

- Bagaman na gagamitin hanggang sa makapagtapos (graduate) o bago lumipat ng ibang paaralan ang ipinahiram na PC, hinihiling na turuan ng naaangkop na gabay sa maingat na paggamit ng mga bata gayundin sa tahanan.
- Sa pagtanggap ng pagpapahiram, hinihiling na magsumite ng kasunduan o agreement.
- Isasauli sa paaralan kapag magtatapos(graduation) sa bawat paaralan o lilipat ng ibang paaralan.
- Ang paaralan ang magpapasiya ng alinman sa 2 klase na nasa ibaba ang ipahihiram na PC. Hindi maaaring mamili ng klase.

①ASUS Type Chromebook C214MA-BU0029

- ② NEC Type Chromebook PC-YAE11X21A4J2
- Halos walang pagkakaiba ang paraan ng pagpapatakbo ang alinmang klase, walang pagkakaiba ang nilalaman ng aralin.
- Hindi lahat ay pareho ng computer terminal mula sa pananaw ng mabisang paggamit ng mayroon nang computer.
- Tungkol sa Pasokon(PC) na ipauuwi sa mga batang estudyante『**gagamitin lamang ang bagay na ito sa pag-aaral ng batang estudyante**』, hinihiling namin ang inyong pang-unawa.
- Tungkol sa batang mababa ang antas na Grado sa elementarya, may palagay na may ilang mga sitwasyon na kinakailangan ang suporta ng magulang sa aparato(device), aplikasyon ng pagpapatakbo. Bagaman ay isinagawa ang pagpapauwi sa tahanan pagkatapos na ituro nang sapat gayundin sa paaralan, hinihiling na makipagtulungan sa abot ng nalalaman.
- Bagaman medyo matibay na disenyo ang Pasokon na ipinakilala ng Suzuka City, mangyari na gabayan gayundin sa tahanan na iwasan ang hindi sinasadyang pagkasira at iba pa hangga't maaari.
- **Q1 Kailan sisimulan ang pag-uuwi ng 1 Pasokon (PC) sa bawat 1 katao?**
	- **A1:**Ipagbibigay alam nang maaga mula sa paaralan ang panahon ng pagsisimula pagkatapos na maisaayos ang kapaligiran sa komunikasyon.

**Q2 Ano ang gagawin kapag nagkaroon ng pinsala habang ginagamit ang pasokon sa bahay?**

- **A2:**Kinabukasan ay ipagbigay alam sa paaralan ang sitwasyon ng pagkapinsala sa telepono at ibigay ang pasokon. Bagaman magpapahiram ng reserbang pasokon sa oras na nasira at limitado ang bilang ng pasokon, mangyari na gabayan sa maingat na paggamit. Sa ilang mga kaso ay maaaring kakailanganin magbayad para sa sadyang pinsala at iba pa.
- **Q3 Hindi alam kung may sira,ayaw gumana(hindi mabuksan (start)・hindi magamit ang APPLI at iba pa), ano ang gagawin sa ganitong pagkakataon?**

**A3:**Mangyari na ipagbigay alam ng inyong anak sa guro ang kalagayan at iba pa kinabukasan,

(karagdagan detalye sa renrakuchou kung kinakailangan)

- **Q4 Nag-aalala kapag nakapag-access sa harmful(nakasisira) site. Mayroon bang mga hakbang?**
	- **A4:**Naka block ang access ng harmful site na ipinasok sa filtering service sa bawat 1 katao ng 1 pasokon. Tungkol sa setting ng filtering, susuriin bilang naaangkop na sanggunian sa opinyon at iba pa ng paaralan.
- **Q5 Nag-aalala sa pagkagambala ng ritmo ng pamumuhay tulad ng panonood ng video hanggang hatinggabi.** Mayroon bang regulasyon o alituntunin<sup>?</sup>
	- **A5:**Bagaman binigyan ng sapat na pagtuturo gayundin sa paaralan tulad ng pagtatakda ng alituntunin sa paraan ng paggamit, hindi paggamit sa kalaliman ng gabi at iba pa, mangyari na gabayan gayundin sa tahanan.

**Q6 Itinatala ba ang personal history ng paggamit o background ng pag-aaral?**

**A6:**Irerekord ang nakasaad sa ibaba na history para sa sumusunod na layunin.Gayundin, tungkol sa Appli na background na pag-aaral sa **Mirai Seed** at tungkol sa sitwasyon na ibinibigay na task sa **classroom,** maaaring kumpirmahin ng guro ang bawat pag-aaral para sa patnubay .

【History ng pagrerekord】Rekord ng pagla log-in sa pasokon,

Rekord na tiningnan sa Internet, Rekord na ginamit na Appli tulad ng Mirai Seed o classroom 【Layunin ng pagrerekord】Imbestigasyon sanhi ng pagkagambala ng sistema, mga kilos na gabay sa mag-aaral na nagdudulot ng isang problema o mga hakbang sa oras

na ginamit para sa ibang layunin.

Halimbawa ng gagawing aktibidad na ipauuwi

〇Pagpapadala ng task data at homework

〇Pag-aaral na pagsasaliksik sa internet

〇Pag-aaral na ginagamitan ng drill gakusyu service

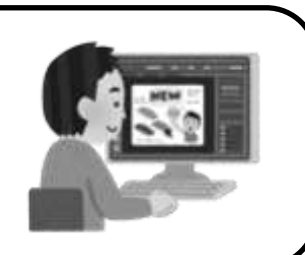

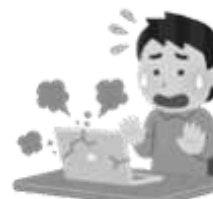

Mahalagang kahilingan sa lahat ng mga magulang

Tulad rin ng ipinagbigay alam sa dokumentong ipinamahagi ng Hulyo, ipauuwi sa tahanan ang 1 pasokon sa bawat 1 tao na nakaskedyul mula Disyembre sa bayan ng Suzuka. Kapag sinimulan na ang pagpapauwi ay kinakailangan ang "internet connection" ng bawat tahanan. Bagaman na karaniwan sa bawat tahanan ay mayroong internet connection, sa mga hindi pa tapos ang

paghahanda ng internet connection ay basahin ang pangungusap na ito, Bago magsimula ang aralin na ipauuwi sa tahanan, muling ihanda ang

internet connection sa bawat tahanan.

Paraan ng pag-iisip sa bayan ng Suzuka tungkol sa pagpapabuti ng kapaligiran ng komunikasyon sa tahanan

〇Alituntunin na maghanda ng kapaligiran ng komunikasyon sa lahat ng tahanan(internet connection)

 **Responsibilidad ng bawat tahanan ang bayarin sa komunikasyon** ※ Walang skedyul na tulong at iba pa na bayarin sa komunikasyon mula sa lunsod

※Ipagbibigay alam tungkol sa paraan ng paghiram ng mobile wi-fi router  $\blacksquare$ at LTE dongle makalipas ang ilang araw

〇Kapag hindi mapanatili ang internet connection sa hindi maiiwasang pangyayari

 Bagaman na ipahihiram ng walang bayad ang Mobile Wi-Fi router o LTE Dongle, magsasagawa sa bawat pamilya ng parehong kontrata (paghahanda ng Micro Sim Card)

〇Sa mga sambahayan na may kahirapan na maghanda ng internet connection na na tumatanggap ng seikatsu hogo o syuugaku enjyou ay magpapahiram ng

walang bayad ang LTE dongle(kapag natapos na ang kontrata sa komunikasyon).

Kinakailangang laki ng connection ng 1 buwan Kahit naiintindihan ang bagay sa paghahanda ng internet connection, ano ang dapat gawin dahil sa hindi pamilyar sa ganitong kategorya・・・ Pinagsama-sama ang pormat ng question and answer sa likod para sa mga tao na madalas matanggap na mga katanungan. Mangyari na tiyakin na tingnan ang likod.

【Ipauuwing aralin】 3GB(gigabyte)

※Bahagyang tataas o bababa ayon sa dami ng mga gawain at oras na kinakailangan.

※Sanggunian

 Sa oras na may emerhensiyang on line class, aabot sa 90GB na magagamit sa araw araw na 5 oras ng interactive classes (meet) sa loob ng 20 araw.

Tanong at Sagot tungkol sa pagpapanatili sa kapaligiran ng komunikasyon

Tanong 1: Kailangan ba ng panibagong kontrata ng komunikasyon upang maiuwi?

Sagot 1: Walang problema sa kasalukuyang telecom contract sa bawat tahanan ng karamihan. Sa panahon ng on line class ng Setyembre, kapag may mga sitwasyon tulad ng mga sumusunod sa ibaba, mangyari na pag-isipan na suriin ang mga detalye ng kontrata na gamit sa komunikasyon (router at iba pa).

〇Ang komunikasyon ay madalas na nagagambala.

〇Mabagal ang komunikasyon, hindi nagtutugma ang imahe sa panoorin kahit hindi nakakonekta ang maraming bilang ng terminal ※Kapag hindi alam ang nilalaman ng kontrata sa kasalukuyan, mangyari na makipag-ugnayan sa lugar ng pinagkontratahan.

Tanong 2: Paanong kontrata ang dapat gawin sa pag sasaayos ng kapaligiran sa komunikasyon?

Sagot 2: May posibilidad na makakonekta sa mga kompanya na sumusunod sa ibaba na kontrata sa linya ng komunikasyon. Ang mainam na paraan ng pagkuha ng kontrata ay depende sa pangalan ng bawat pamilya. Para sa impormasyong detalye, mangyari na magkonsulta sa kompanya ng komunikasyon na nakatala sa ibaba o tindahan ng mga electronics, cellphone shops at iba pa.

①NTT Japan o Commufa Telecommunications carriers ②Cable TV Business

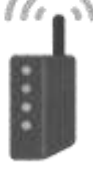

 Operators(CNS) ③Cellular Phone Company (NTT Docomo, Au, Softbank)

④Iba pa

☆Upang maisaalang-alang ang biglaang Online Class at iba pa, inirerekomenda ang **no limit contract o change contract plan.**

Tanong 3: Posibilidad ba na magamit ang tethering (tezaringu) sa smartphone ?

Sagot 3: Posibidad rin ang pagtugon mula sa laki na kapasidad ng komunikasyon. Dahilan sa may kontrata pababain ang bilis na maaaring lumampas sa limit na laki mula sa kundisyon sa oras ng kontrata, kinakailangan ang pag-iingat.

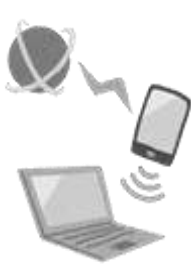

Tanong 4: Dahilan sa nakatira sa apartment ay hindi maaaring magpakabit ng linya sa bahay. Paano po ba ang gagawin?。

Sagot 4: Sa pagkakabit ng ibang communication devices ay maaaring magkaroon ng komunikasyon ng walang paglalagay ng linya. Gayundin, depende sa kontrata ng komunikasyon, may mga ilang nagnenegosyo na nagbibigay ng libreng Mobile Wi-Fi Router at iba pa. Para sa impormasyong detalye,

magpunta at humingi ng payo sa bawat individual supplier,consumer electronic shop o cellphone shop at iba pa.

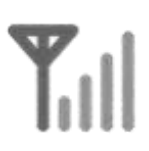

Tanong 5: Kapag nanghiram ng Mobile Wi-Fi Router o LTE Dongle, paano ang gagawin na kontrata o sign up sa Micro SIM Card?

Sagot 5: Posibilidad ang mangontrata mula sa Web Site ng kompanya sa komunikasyon. Gayundin, sa mga tindahan ng electronics o cellphone shops, kapag sinabi na 「Nais na mangontrata ng SIM Card lamang」may pagkakataon na maaaring tumugon sa nais. Sa pagkakataon na ito, sabihin ang klase ng SIM Card at tiyakin na mabanggit ang 「Micro SIM」.

※ May 3 klase ng SIM Card na nasa ibaba.

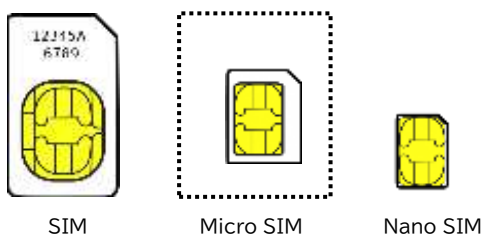

Tanong 6: Sa pagkakataon na kinakailangan ang online class sa hinaharap, may ipahihiram ba ng LTE Dongle?

Sagot 6: Ang pagpapahiram sa Online class sa panahon ng pansamantalang walang pasok ng Setyembre sa Taon 2021 ay ipinatupad ito bilang isang emergency measure sa hindi inaasahang pangyayari.

Sa mga estudyante na hindi handa sa kapaligiran ng komunikasyon sa oras na kinakailangan ng online class sa susunod, skedyul na tumanggap ng online class sa paaralan.

Mangyari na kontakin ang pinapasukang paaralan ng inyong anak kapag may katanungan a iba pa.

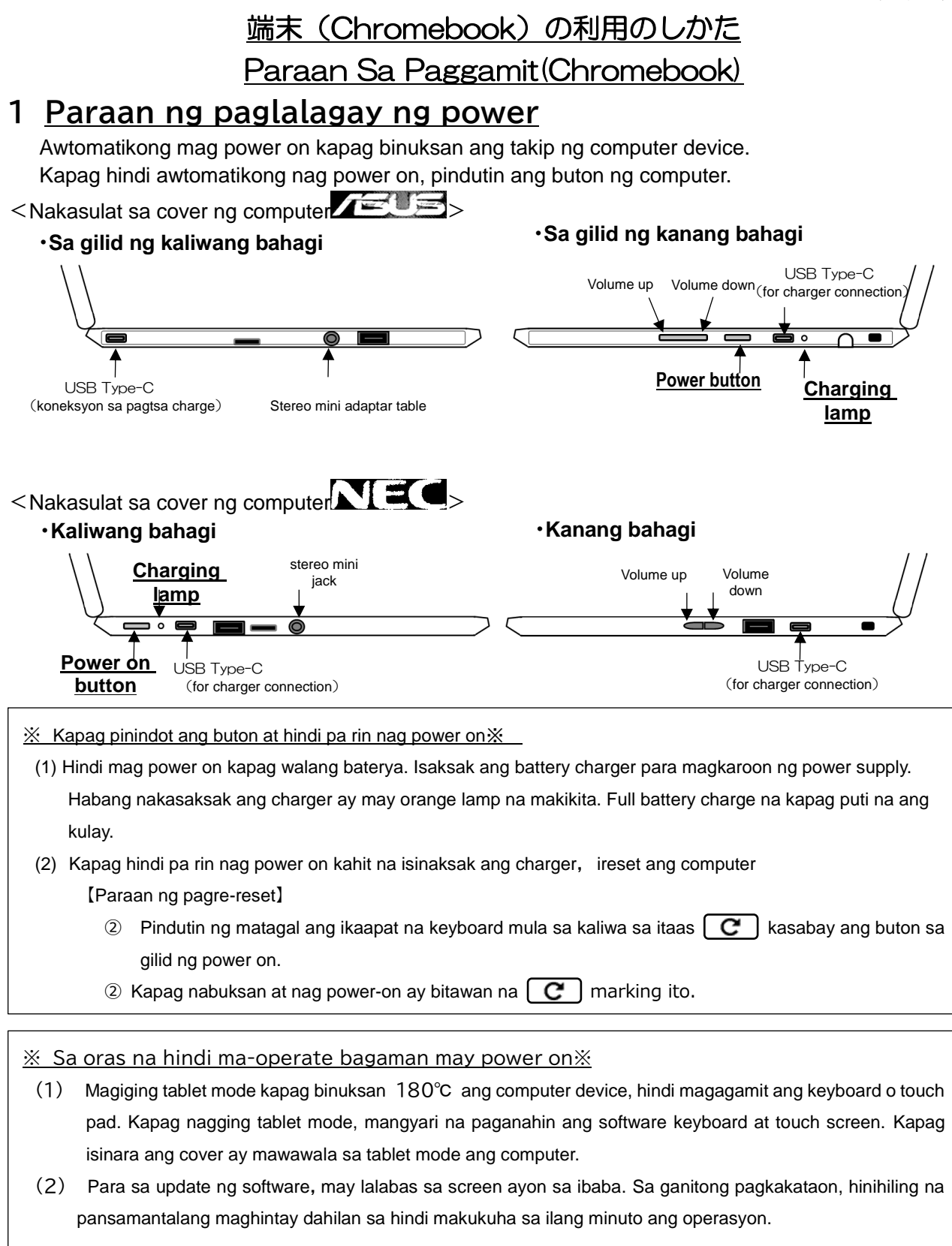

⊪ edu.city.suzuka.mie.jp の 管理対象として設定する デバイスの電源を切らないでください

(3) Tumawag sa paaralan kapag hindi maoperate kahit na naghintay.

# **2 Paraan ng pagkokonek ng Wi-Fi(sa bahay)**

#### ※ Kinakailangang gawin kapag unang pagkokonek ng Wi-Fi sa bahay ※

#### ※ Alamin ang SSID at Password ng Wi-Fi sa bahay※

Karamihan ay nakasulat sa likod o gitna ng (Wi-Fi router) ng bawat bahay ang SSID o Password.

Depende sa brand ng (Wi-Fi router), ang password ay tinatawag na 「暗号化キー(Encryption Key)」, 「KEY」,

「PASS」,「セキュリティーキー(Security Key)」.

 Kapag katulad ng nasa ibaba ang nasa screen pagkatapos ilagay ang power on, i-click ang pangalan ng Wi-Fi sa bahay mula sa listahan.

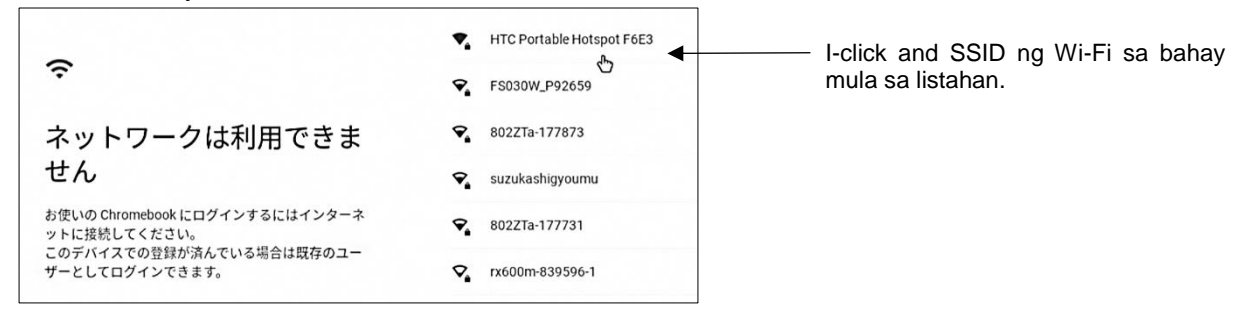

Mangyari na ilagay ang Password ng Wi-Fi sa bahay.

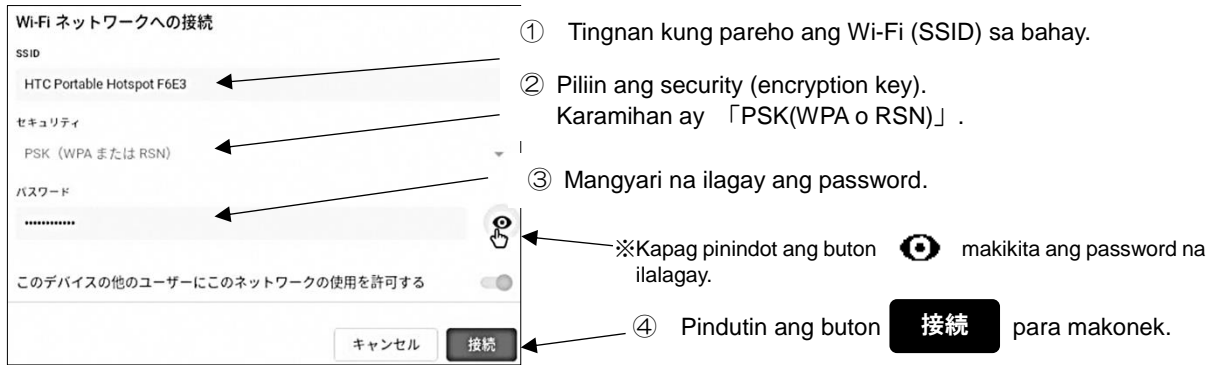

# **3 Paraan ng pag log-in**

 ロ Ibinigay na ang Log in ID o Password sa mga bata. Makipag-ugnayan sa paaralan kapag may bagay na hindi alam.

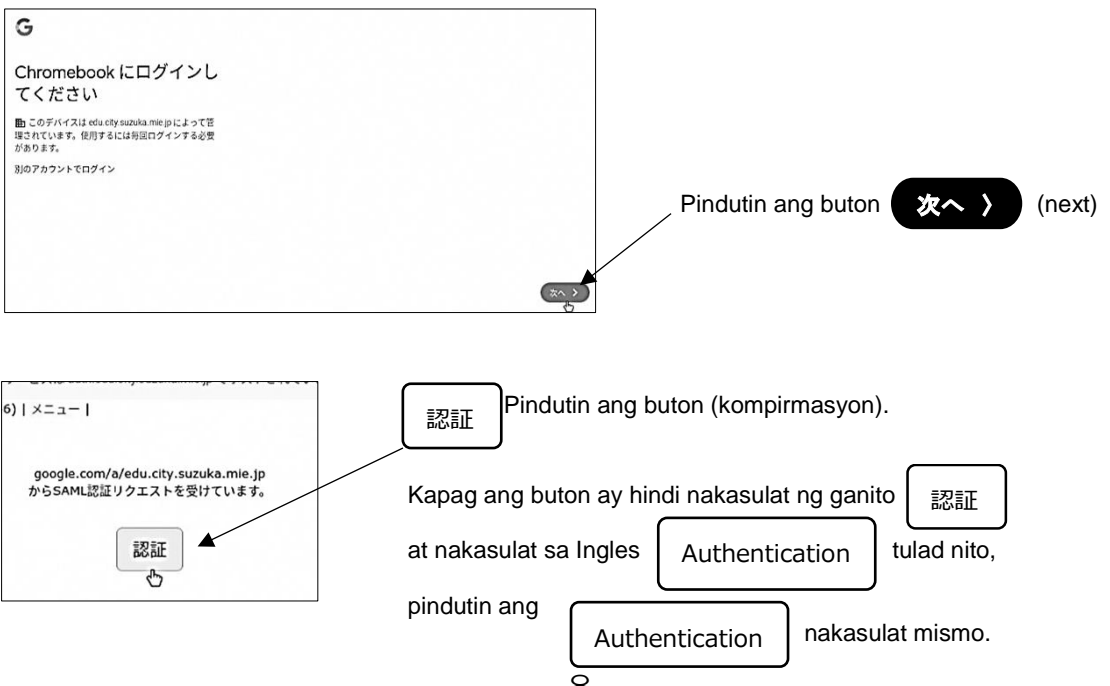

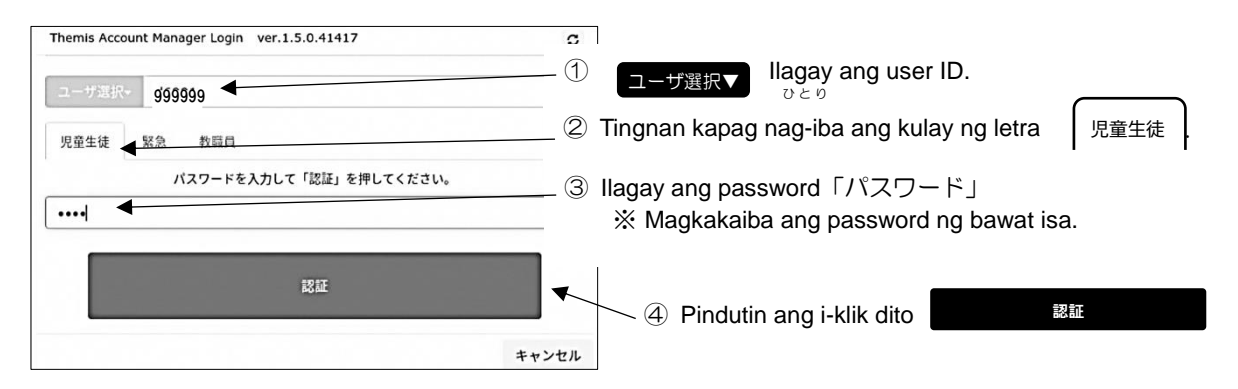

**4 Sa oras na hindi gagamitin**

Sa oras na hindi gagamitin, **mangyari na isara ang computer device bilang lock mode**.

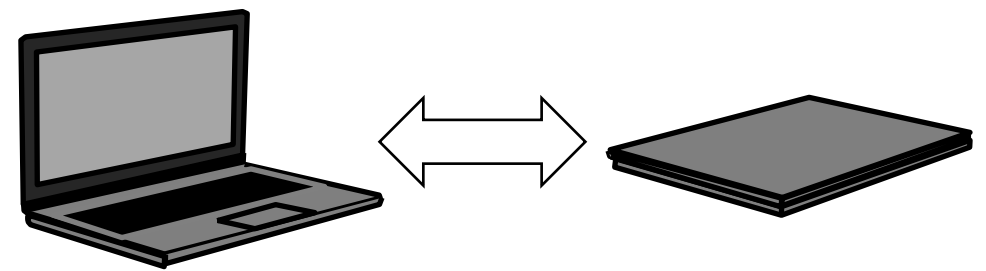

**5 Kapag gagamiting muli at magsisimula sa umpisa**

Buksan ang takip ng computer kapag gagamiting muli, ilagay ang ginamit na password sa pag log-in.

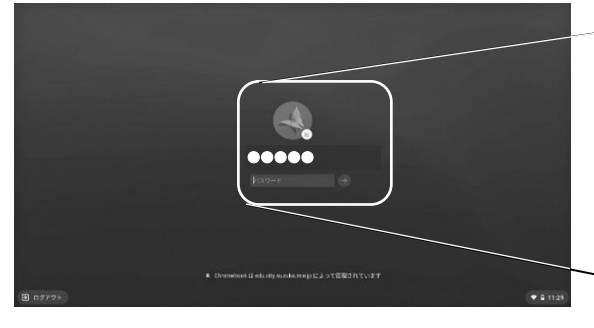

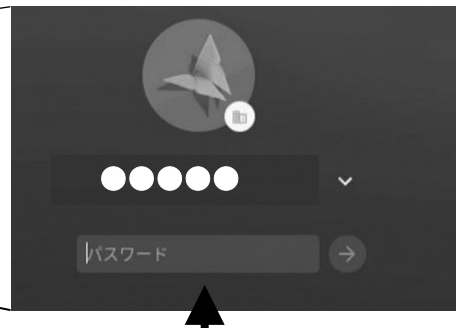

3日(月)

Ilagay sa loob ang password kapag nagla log in at pindutin ang

# **6 Power off**

Sa oras na ipa power off, i-klik ang kanang ibaba ng oras at pindutin ang marka ng power.

senyales na ito.

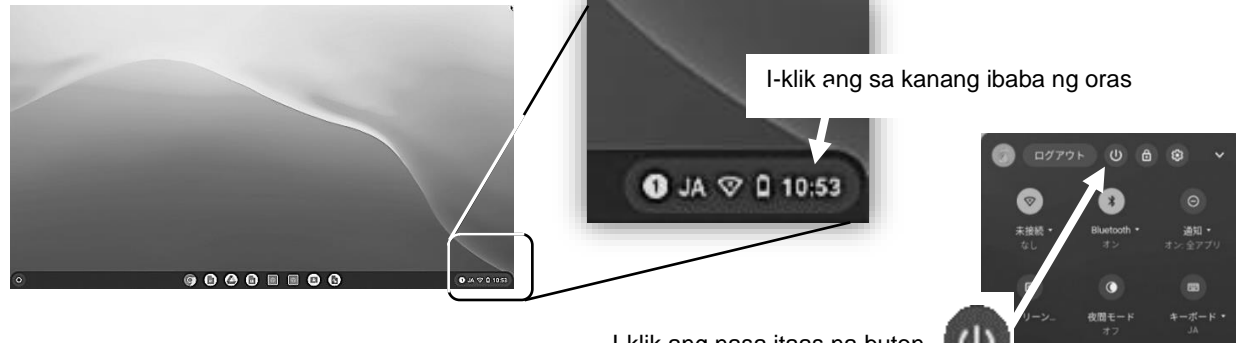

9

# **7 Iba pa**

(1) Sa oras na walang marinig na tunog, pindutin ang volume sa gawing kanan sa gild ng computer.

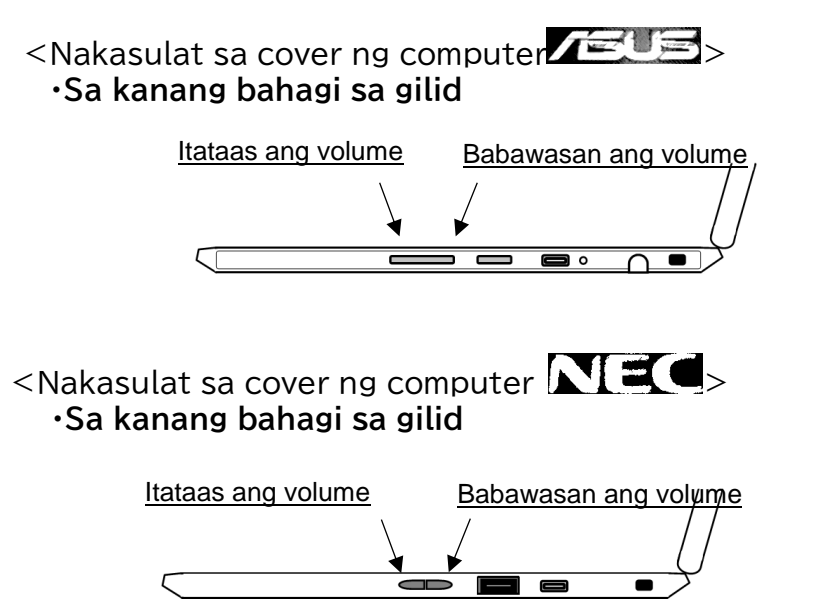

- (2) Kapag hindi maisulat sa nihonggo, pindutin ang  $\frac{m}{m}$  mula sa itaas ng keyboard, pangalawa mula sa kaliwa.
	-
- (3) Sa oras ng pagtsa-charge, isaksak ang USB Type C sa gawing kaliwa ng computer.

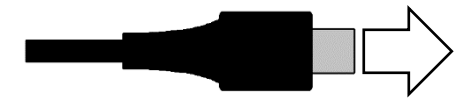

Isaksak sa gilid ng computer ang USB Type-C at ikonek. Posible ang pag charge ng alinman sa kanan o kaliwa bahagi ng computer ang USB Type C.

かな 英数

(4) Ang nakadikit na seal o sticker sa computer device tulad ng 「ASUSコールセンター ASUS call center」 o「NECサービス問い合わせセンターNEC service inquiry center NEC」,「NTTデータヘル プデスク NTT data help desk NTT」 **ay huwag tatawagan ang mga numero ng opisina. Tumawag sa paaralan kapag hindi mag power on ang computer.**

#### ミライシードの使い方 (児童生徒用) **Paraan ng paggamit ng Mirai Seed (Para sa mga bata)** ① ミライシードのアイコンを指で押すと,下のような画面が出てきます。 Kapag pinindot ang icon ng Mirai Seed, makikita ang nasa ibaba na screen. **ESTUFF** スタートボタンを押します Pindutin ang start button. ② 自分の学年・組,出席番号,パスワードを入力する。 Ilagay ang sariling antas ng Grado, klase, numero at password. ※四角で囲まれたところを指で押すと入力できるようになります。) (Kapag pinindot ng daliri ang nasa loob ng parisukat ay maaaring makapasok.) ■ ログインがめん 自分の学年と組を選びます。 Piliin ang sariling Grado at klase. 学年 (がくねん) · 組 (くみ) パスワード OK パスワードは先生から教え てもらった4つの数字で しゅっせきばんごうをにゅうりょくしてください す。数字を入れたら, 四角で囲んだ3つの入 「けってい」を押します。 力が終わったら、最後  $2$  3  $\mathbf{1}$ Ilagay ang 4 na numerong に「OK」を押しま password na itinuro ng guro.  $5|6$  $4<sup>1</sup>$ す。Pagkatapos na Kapag nailagay na ang sagutan ang 3 kahon  $\overline{7}$  $8|9$ numero, pindutin ang na nasa loob ng salitang「けってい」at  $\overline{0}$ parisukat ay pindutin pindutin. ang  $\overline{OK}$ . けってい キャンセル

しゅっせきばんごうは,1番の人は「1」,10 番の人は,「10」といれます。 Ang taong may numero 1 ay ilalagay ang  $\lceil 1 \rfloor$ , ang taong may numero 10 ay ilalagay ang  $10$ .

# ③ 「ドリルパーク」を押して,「ほうかごようをスタート」を選びます。

Pindutin ang 「ドリルパーク drill park」at piliin ang 「ほうかごようをスタート start para sa after school」.

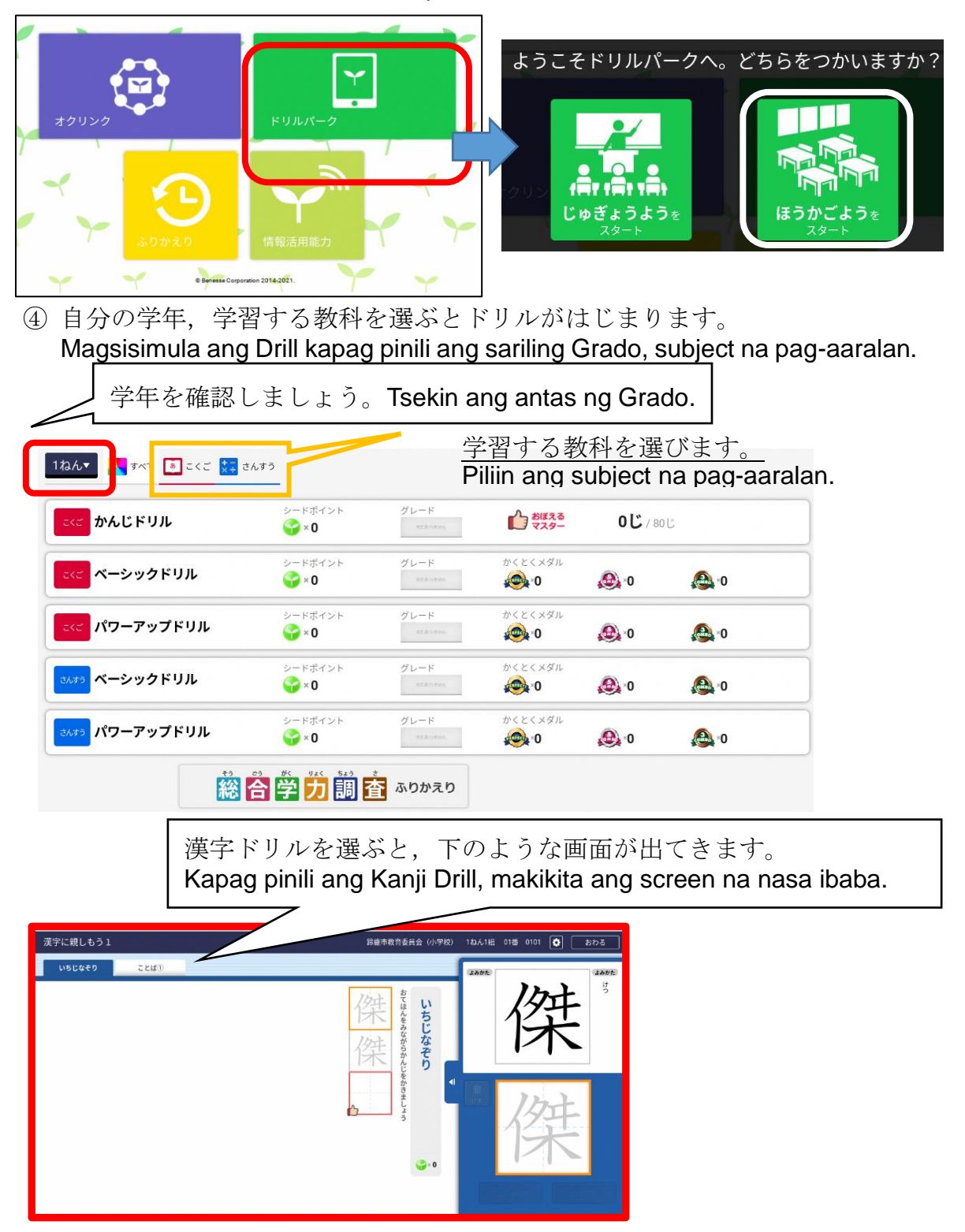

# クラスルームを活用した Meet の使い方(児童生徒用) Paano Gamitin Ang Meet Sa Classroom (Para Sa Bata)

① Hanapin ang icon ng Classroom.

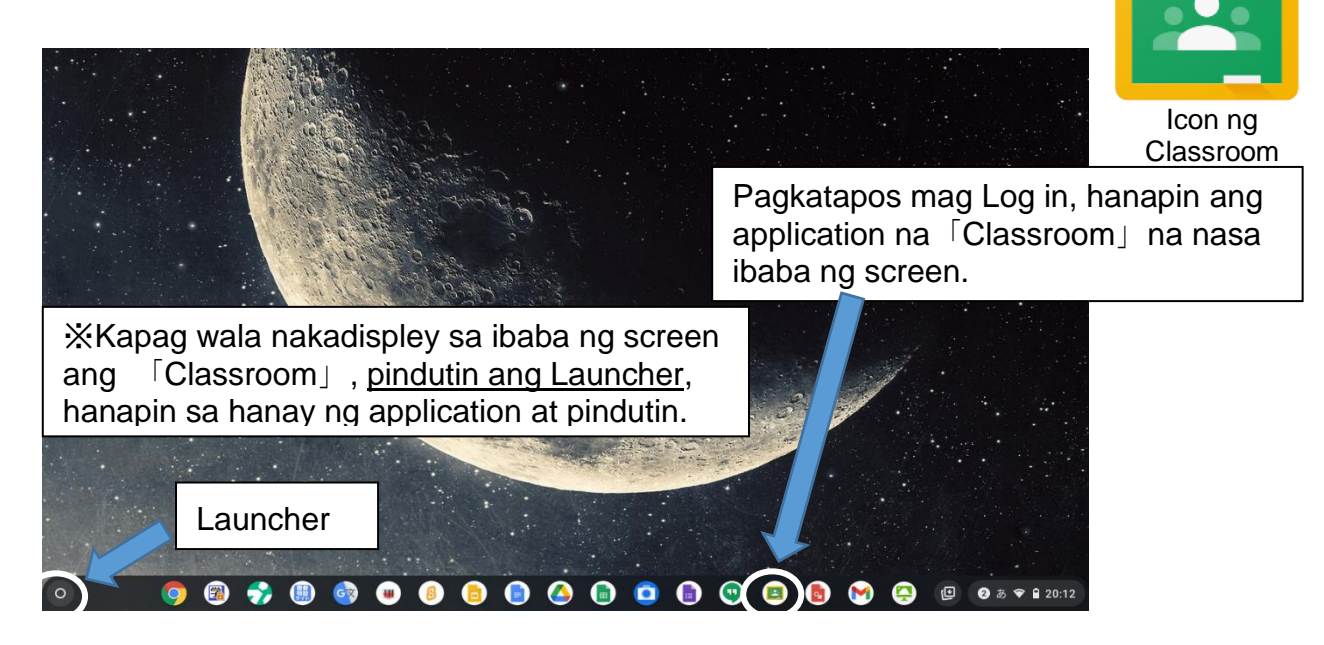

※Maaaring gawin ang alinman sa pag「click」at pag 「touch sa screen」gamit ang daliri.

② Sa loob ng Classroom, hanapin ang sariling class at pumasok.

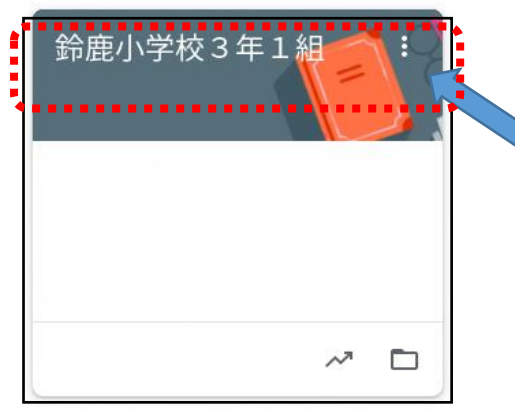

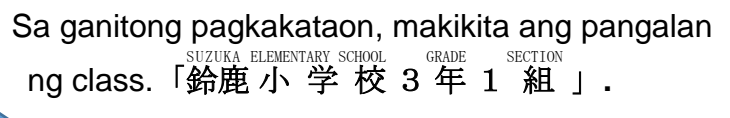

Kapag pinindot ang pangalan ng class ay maaaring makapasok sa sariling class. (Makakapasok kahit pindutin lamang ng daliri)

3 Kapag nakapasok sa sariling class, i-click ang Meet para maka-join (pindutin ng daliri).

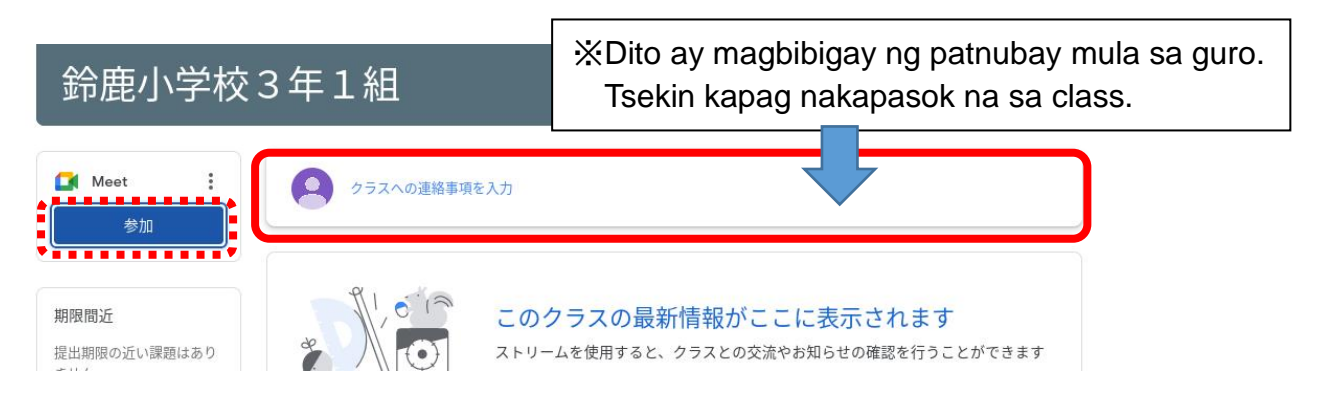

④ I-click ang join button (pindutin ng daliri) mula sa screen ang Meet.

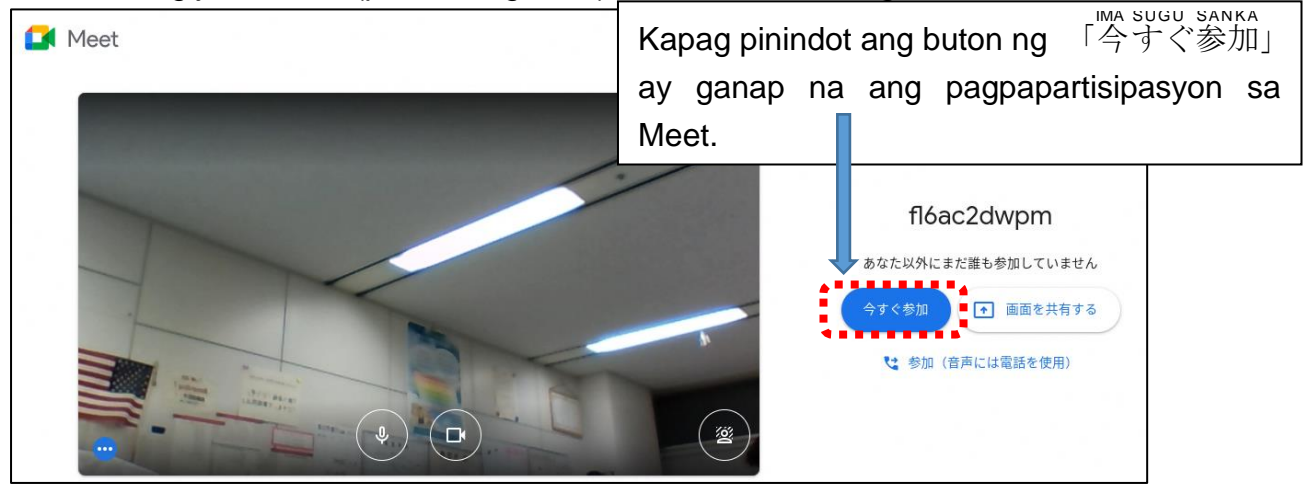

⑤**Kapag magpapartisipasyon sa Meet ay tsekin ang mga bagay na sumusunod.**

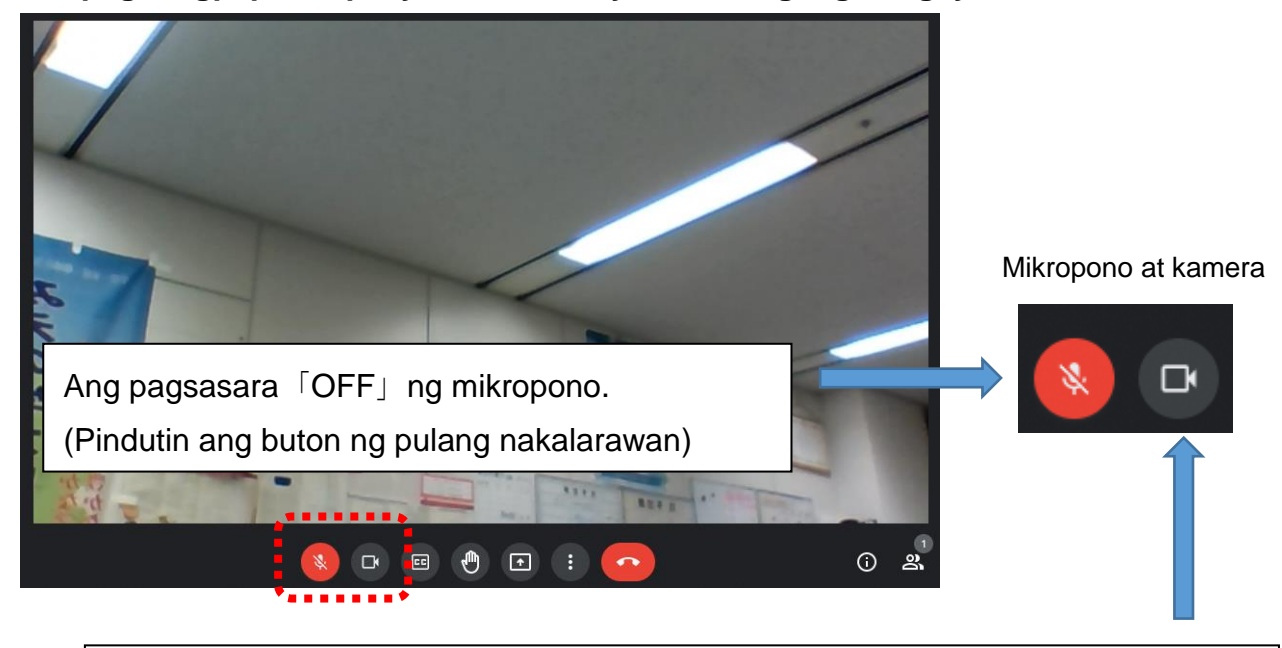

Bubuksan「ON」ang kamera. Kapag nakita na sa screen ang mukha ng guro o sariling mukha ay tama ang pagsasagawa. (Tsekin ang camera button kung hindi naging kulay puti).

- ⑤ **Kapag nagsimula na ang Online Class, sundin ang mga sumusunod at tumanggap ng pag-aaral sa klase.**
	- ・Huwag pindutin ang buton ng Meet na nasa screen hanggang walang tagubilin mula sa guro.
	- ・I-click ang microphone button sa oras na magsasalita lamang.
	- Pagkatapos ng klase, pindutin ang buton  $\Box$  at umalis mula sa Meet.

# 家でクロームブックをつかう時のルール 小学校低学年用

# **Alituntunin Sa Oras Na Paggamit Ng Chromebook Sa Bahay(Para sa Grade 1,2,3)**

Upang makapag-aral, ang chromebook ay hihiramin sa Lupon ng Edukasyon ng Suzuka. Tandaan ang wastong paggamit ng chromebook at masayang mag-aral.

# 1 もくてき Layunin

 $\cdot$  Gagamitin ang chromebook para sa pag-aaral.

# 2 つかいかた Paraan Ng Paggamit

- ・ Gamitin ang daliri o touch pen sa screen.
- ・ Huwag gamitin na marumi o basa ang kamay.

# 3 もちはこぶとき Sa Oras Ng Pagdadala

- ・ Huwag ilabas mula sa bag ang chromebook habang papunta o pag-uwi mula sa paaralan.
- ・ Huwag maglagay ng bagay sa ibabaw ng chromebook.
- ・ Huwag tumakbo na hawak ang chromebook at huwag ilagay sa sahig.

## 4 気をつけること Bagay Na Pag-ingatan

- ・ Huwag maglagay ng ocha o tubig na malapit sa chromebook.
- ・ Huwag ilapit sa may magnet.
- ・ Mag-ingat upang hindi masyadong malapit sa screen at umupo ng wasto.
- ・ Kapag naramdaman ang pagkapagod ng mata ay tumigil sa paggamit ng chromebook at ipahinga ang mata.
- ・ Mangyari na tumigil sa paggamit 1 oras bago matulog.
- ・ Gagamitin ang kamera sa oras na sinabi lamang ng guro. Sa oras na kukuhanan ang ibang tao ay magsabi muna bago gawin.
- ・ Huwag ituro sa ibang tao ang sariling ID Password.
- Huwag ilagay sa internet ang (Pangalan, Tirahan, Numero ng telepono at iba pa) na sariling impormasyon. Gayundin ay huwag ilagay ang mukha ng ibang tao o larawan sa sariling desisyon.
- ・ Huwag rin magsalita ng hindi maganda o kasiraan ng tao sa internet.

# 5 他 Iba Pa

- ・ Itago sa lugar na nalalaman ng miyembro ng pamilya.
- ・ Huwag palitan ang settings ng walang pahintulot ng guro.
- ・ Sa oras na hindi magamit, nasira o nawala ang chromebook, sabihin sa magulang at ipagbigay alam ng magulang sa paaralan.
- ・ Huwag tanggalin ang nakadikit na sticker sa chromebook. Kapag hindi tumupad sa alituntunin ay hindi na makakagamit ng chromebook.

※Kapag may problema ay tiyakin na pag-usapan muna ng magulang bago kontakin ang paaralan.

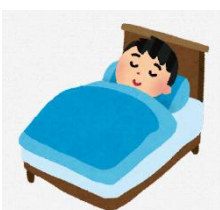

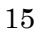

#### 家庭でクロームブックを使う時のルール 小学校高学年用 **Alituntunin Sa Oras Na Paggamit Ng Chromebook Sa Bahay (Grade 4,5,6)**

Mula sa Lupon Ng Edukasyon sa bayan ng Suzuka ay nagpahiram ng chromebook upang maging kapaki-pakinabang sa pag-aaral ng lahat. Tandaan ang wastong paggamit at gamitin na may pag-iingat hanggang sa maka-graduate.

Dahilan dito, pinagpasiyahan ang「家庭でクロームブックを使う時のルール Alituntunin Sa Oras Ng Paggamit Ng Chromebook Sa Bahay」. Sundin ang mga patakaran, gamitin ang chromebook ng 「安全 Ligtas・安心 Panatag・ 快適 Komportable」at masayang mag-aral ang lahat.

### 1 目的 Layunin

Ang Chromebook ay bagay na gagamitin sa aktibidad na pag-aaral. Hindi ito para sa game o pelikula na walang kaugnayan sa aralin, panonood ng bagay na libangan.

### 2 使い方 Paraan Ng Paggamit

- $\cdot$  Sa oras na hahawakan ang screen, gamitin ang daliri o touch pen. Paghahawak ng lapis o ballpen, pagsusulat, paglalapit sa bagay na may magnet.
- ・ Huwag gamitin na marumi o basa ang kamay.

# 3 保管や持ち運び Pagtatago At Pagdadala

- ・ Huwag ilabas mula sa bag ang chromebook habang papunta o pag-uwi sa paaralan.
- ・ Huwag maglagay ng bagay sa ibabaw ng chromebook.
- ・ Huwag tumakbo na hawak ang chromebook at huwag ilagay sa sahig.
- ・ Ilagay sa lugar na makikita ng miyembro ng pamilya.
- ・ Huwag ilagay sa lugar na hindi matatag o maaaring mahulog.
- ・ Huwag maglagay ng ocha o tubig na malapit sa chromebook.

#### 4 健康のために Para Sa Kalusugan

- Mag-ingat na huwag masyadong malapit sa screen at umupo ng wasto sa oras na gagamitin ang chromebook. Ilayo ang mata sa screen ng 1 beses sa bawat 30 minuto, ipahinga ang mata tulad ng pagtingin sa malayo. ※Napapagod ang mata mula sa matagal na paggamit, humihina ang paningin at may mga tao na sumasama ang pakiramdam.
- Bawasan ang paggamit ng chromebook 1 oras bago matulog.

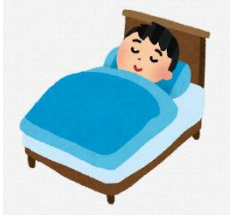

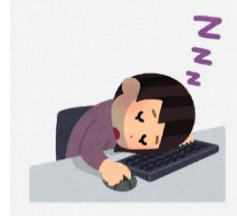

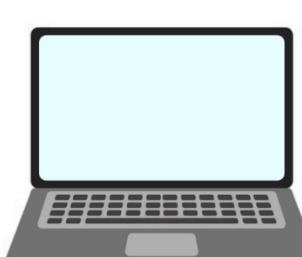

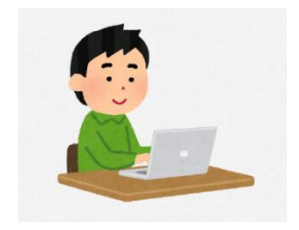

#### ・ Huwag magsalita ng hindi maganda o paninirang puri(maling paratang o akusasyon<sup>※⊥</sup>)sa internet, huwag magtanggal ng kaibigan sa grupo.

5 安全な使い方 Ligtas Na Paraan Na Paggamit

・ Huwag mag-access sa website na walang kaugnayan sa pag-aaral.Naiiwan ang rekord ng ikinonekta sa

Bagaman na may limitasyon ang internet, sa oras na

① インターネット Internet

alam sa magulang o guro.

internet.

# ② カメラ機能 Pagpapagana Ng Kamera

・ Huwag gamitin ang pagpapagana ng kamera maliban kapag binigyan ng permiso ng guro.

nakapasok sa kahina-hinalang site ay isara agad ang screen at ipagbigay

- ・ Huwag magdesisyon sa sarili na kumuha ng larawan kapag may kukuhanan, tiyakin na humingi ng pahintulot sa taong kukuhanan.
	- ※ Dahilan sa naglalaman ng maraming panganib tulad ng pagpapagana ng 「カメラ Kamera」, paglalabas ng personal na impormasyon, mga karapatan sa portrait,paglabag sa copyright at iba pa, kinakailangan na maging maingat lalo na kapag ito ay ginagamit.

#### ③ 個人情報 Indibidwal o Personal Na Impormasyon

- ・ Huwag ituro sa ibang tao ang sariling ID o Password.
- ・ Huwag magsulat o mag post (Pangalan o Tirahan, Numero ng telepono at iba pa) sa internet ng personal o indibidwal na impormasyon ng ibang tao.
- $\cdot$  Huwag ikonek sa ibang Wi-Fi maliban sa bahay o paaralan.

#### ④ データの保存 Pagtatago Ng Datus

 $\cdot$  Iki-keep(save) ang ginawang datus o download na datus mula sa internet sa chromebook (tulad ng larawan o video) kapag may pahintulot lamang ng guro.

#### ⑤ 著作権 Copyright O Karapatan Sa Paglalathala

Iwasan na masangkot sa gulo ng ibang tao na lumalabag sa karapatan (copyright, paglabag sa mga karapatan sa portrait)

※Labag sa batas ang mag-publish sa internet ng walang pahintulot ng kabilang partido, personal na impormasyon ng ibang tao(Pangalan o tirahan, numero ng telepono at iba pa).

#### ⑥ 設定の変更 Pagbabago Ng Settings

- Huwag palitan ang settings nang walang pahintulot ng guro.
- Huwag burahin ang nakalagay na application sa chromebook.

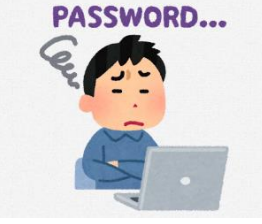

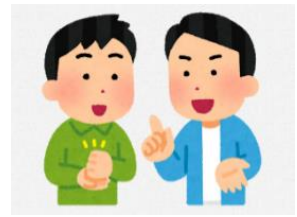

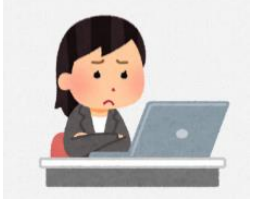

#### 6 不具合や故障等を防ぐために Upang Maiwasan Ang Depekto O Pagkasira

- Huwag ikonekta ang personal computer at chromebook sa bahay.
- ・ Sa pagkakataon na may nakasaad na hindi naaangkop na indikasyon, hindi magamit ang chromebook ay ipagbigay alam agad sa miyembro ng pamilya o paaralan.

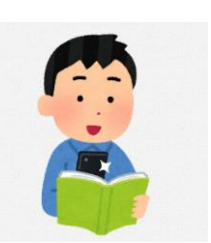

・ Agad na kontakin ang paaralan gayundin kapag nasira o nawala.

#### 7 クロームブックを大切に使うために

#### Upang Magamit Na May Pagpapahalaga Ang Chromebook

- ・ Huwag tanggalin ang sticker na nakadikit at huwag magdikit ng sticker ng walang pahintulot sa chromebook.
- $\cdot$  Kapag hindi tumupad sa alituntunin ay hindi na maaaring gumamit ng chromebook.

※困った場合は,必ず家の人と相談の上,学校に連絡してください。 Kapag may problema, tiyakin na pag-usapan ng miyembro ng pamilya at makipag-ugnayan sa paaralan.

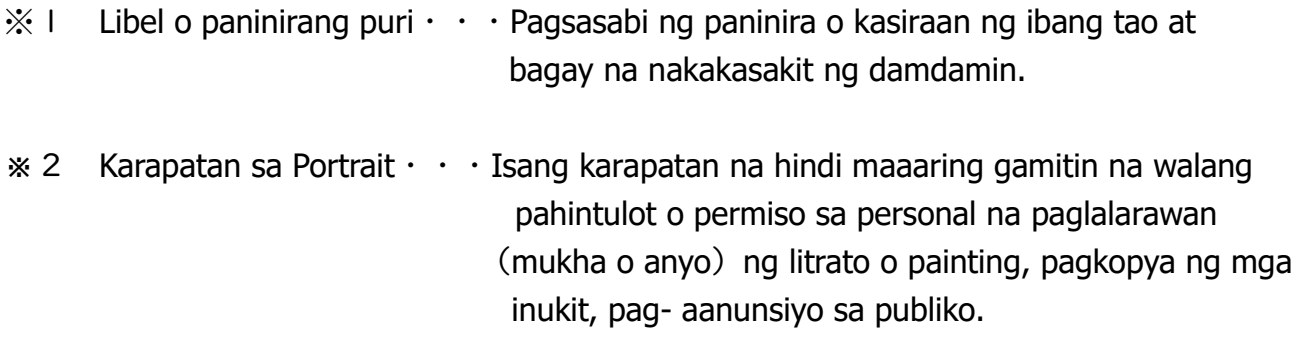

 $\frac{1}{2}$  Karapatan sa Paglalathala (Copyright)  $\cdots$  Isang karapatan na hindi maaaring gamitin na walang pahintulot mula sa taong orihinal na lumikha tulad ng essay  $\cdot$  music  $\cdot$  photos  $\cdot$  painting.